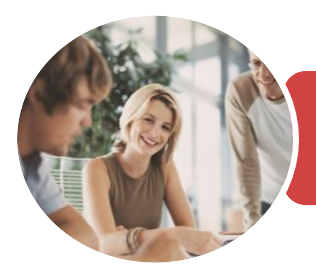

**INFOCUS COURSEWARE**

# BSBITU212 Create And Use Spreadsheets

Microsoft Excel 2016

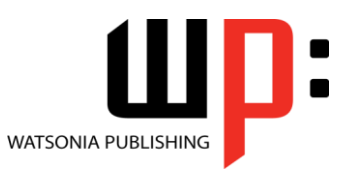

Product Code: INF1842

ISBN: 978-1-925873-19-1 978-1-925873-72-6

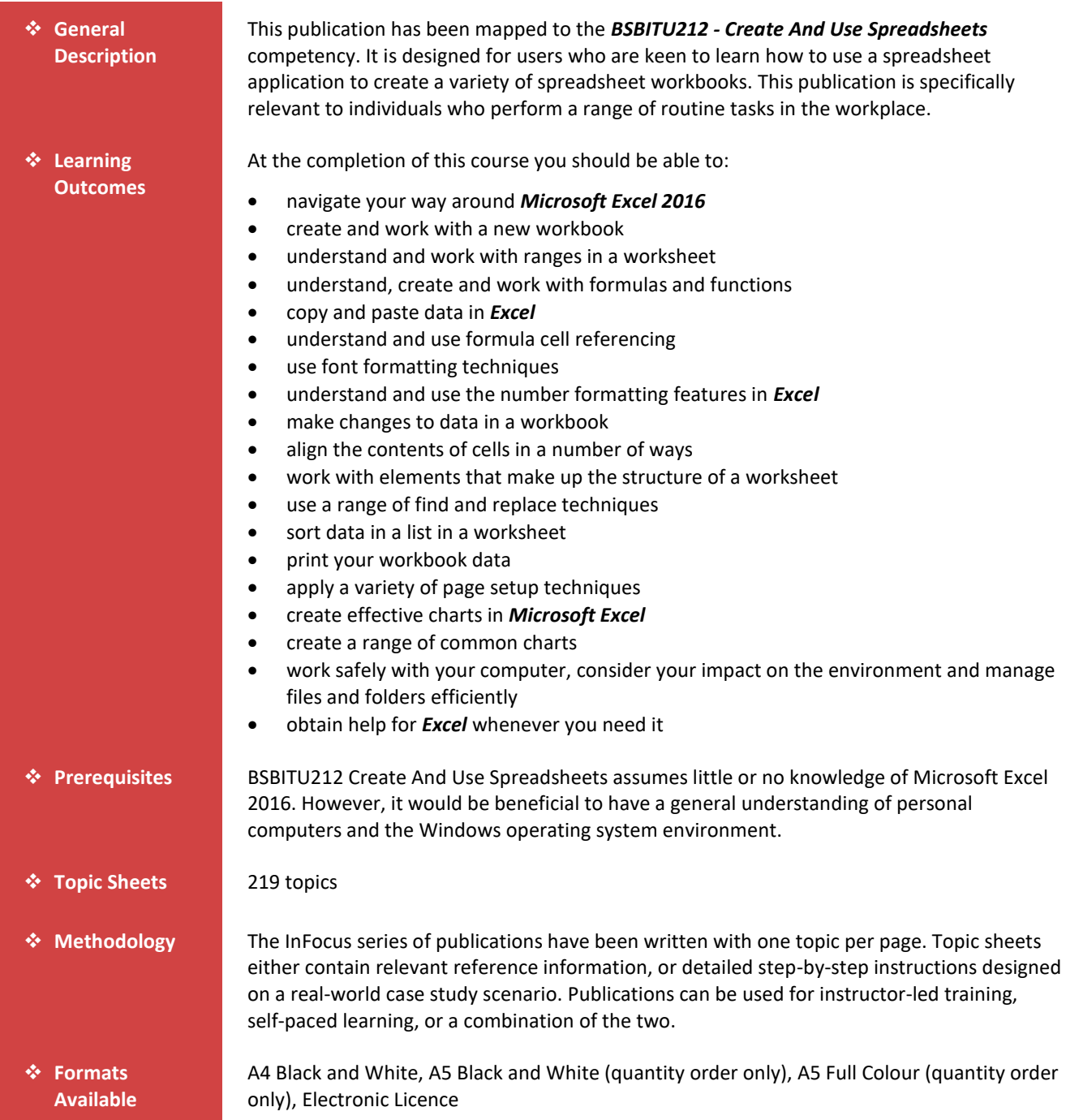

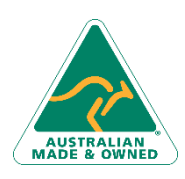

47 Greenaway Street Bulleen VIC 3105 Australia ABN 64 060 335 748

Phone: (+61) 3 9851 4000 Fax: (+61) 3 9851 4001 [info@watsoniapublishing.com](mailto:info@watsoniapublishing.com) [www.watsoniapublishing.com](http://www.watsoniapublishing.com/)

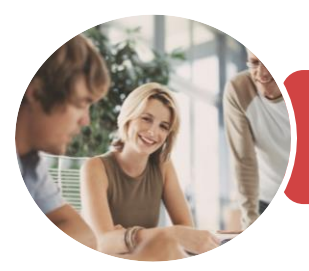

**INFOCUS COURSEWARE**

## BSBITU212 Create And Use Spreadsheets

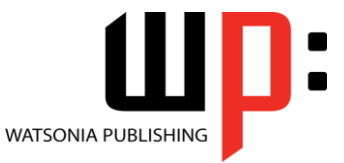

Microsoft Excel 2016

Product Code: INF1842

ISBN: 978-1-925873-19-1 978-1-925873-72-6

❖ **Companion Products**

There are a number of complementary titles in the same series as this publication. Information about other relevant publications can be found on our website at *[www.watsoniapublishing.com](file:///C:/Program%20Files/Watsonia%20Publishing/IFProfiler/Templates/_OutlineTemplates/www.watsoniapublishing.com)*.

*This information sheet was produced on Wednesday, November 21, 2018 and was accurate at the time of printing. Watsonia Publishing reserves its right to alter the content of the above courseware without notice.*

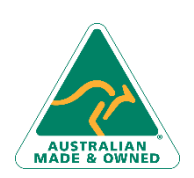

47 Greenaway Street Bulleen VIC 3105 Australia ABN 64 060 335 748

Phone: (+61) 3 9851 4000 Fax: (+61) 3 9851 4001 [info@watsoniapublishing.com](mailto:info@watsoniapublishing.com) [www.watsoniapublishing.com](http://www.watsoniapublishing.com/)

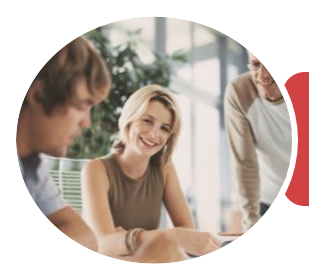

Microsoft Excel 2016

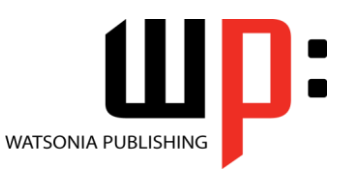

**INFOCUS COURSEWARE**

#### Product Code: INF1842

#### ISBN: 978-1-925873-19-1 978-1-925873-72-6

### **Contents**

#### **Getting to Know Excel 2016**

Choosing Spreadsheet Software Starting Excel From the Desktop Understanding the Excel Start Screen How Excel 2016 Works Using the Ribbon Using Ribbon Key Tips Understanding the Backstage View Using Shortcut Menus Understanding Dialog Boxes Understanding the Quick Access Toolbar Understanding the Status Bar Exiting Safely From Excel 2016 Challenge Exercise Challenge Exercise Workspace

#### **Creating a New Workbook**

Understanding Workbooks Using the Blank Workbook Template Typing Text Typing Numbers Typing Dates Understanding the Fill Handle Typing Formulas Easy Formulas Saving a New Workbook on Your Computer Checking the Spelling Making Basic Changes Printing a Worksheet Safely Closing a Workbook Challenge Exercise Challenge Exercise Sample

#### **Selecting Ranges**

Understanding Cells and Ranges Selecting Contiguous Ranges Selecting Non Contiguous Ranges Challenge Exercise Challenge Exercise Sample

#### **Formulas and Functions**

Understanding Formulas Creating Formulas That Add Creating Formulas That Subtract Formulas That Multiply and Divide Understanding Functions Using the SUM Function to Add

Summing Non-Contiguous Ranges Calculating an Average Finding a Maximum Value Finding a Minimum Value Creating More Complex Formulas What if Formulas Common Error Messages Challenge Exercise Challenge Exercise Sample

#### **Copying Data**

Understanding Copying in Excel Using Fill for Quick Copying Copying From One Cell to Another Copying From One Cell to a Range Copying From One Range to Another Copying Relative Formulas Copying to a Non-Contiguous Range Copying to Another Worksheet Copying to Another Workbook Challenge Exercise Challenge Exercise Sample

#### **Formula Referencing**

Absolute Versus Relative Referencing Relative Formulas Problems With Relative Formulas Creating Absolute References Creating Mixed References Challenge Exercise Challenge Exercise Sample

#### **Font Formatting**

Understanding Font Formatting Working With Live Preview Changing Fonts Changing Font Size Growing and Shrinking Fonts Making Cells Bold Italicising Text Underlining Text Changing Font Colours Changing Background Colours Using the Format Painter Applying Strikethrough Subscripting Text Superscripting Text Challenge Exercise Challenge Exercise Sample

47 Greenaway Street Bulleen VIC 3105 Australia ABN 64 060 335 748

Phone: (+61) 3 9851 4000 Fax: (+61) 3 9851 4001 [info@watsoniapublishing.com](mailto:info@watsoniapublishing.com) [www.watsoniapublishing.com](http://www.watsoniapublishing.com/)

#### **Number Formatting**

Understanding Number Formatting Applying General Formatting Formatting for Money Formatting Percentages Formatting as Fractions Formatting as Dates Using the Thousands Separator Increasing and Decreasing Decimals Challenge Exercise Challenge Exercise Sample

#### **Editing in a Workbook**

Understanding Data Editing Overwriting Cell Contents Editing Longer Cells Editing Formulas Clearing Cells Deleting Data Challenge Exercise Challenge Exercise Sample

#### **Cell Alignment**

Understanding Cell Alignment Aligning Right Aligning to the Centre Aligning Left Aligning Top Aligning Bottom Aligning to the Middle Challenge Exercise Challenge Exercise Sample

#### **Working With a Worksheet**

Understanding Worksheets Changing the Worksheet View Worksheet Zooming Inserting Cells Into a Worksheet Deleting Cells From a Worksheet Inserting Columns Into a Worksheet Inserting Rows Into a Worksheet Deleting Rows and Columns Working With Multiple Worksheets Challenge Exercise Challenge Exercise Sample

#### **Finding and Replacing**

Understanding Find and Replace **Operations** 

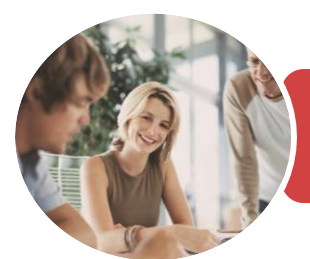

## BSBITU212 Create And Use Spreadsheets

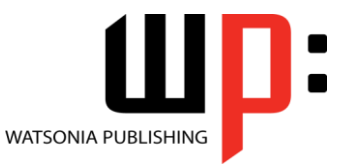

Microsoft Excel 2016

**INFOCUS COURSEWARE**

#### Product Code: INF1842

ISBN: 978-1-925873-19-1 978-1-925873-72-6

Finding Text Finding Cell References in Formulas Replacing Values Challenge Exercise Challenge Exercise Sample

#### **Sorting Data**

Understanding Lists Performing an Alphabetical Sort Performing a Numerical Sort Sorting on More Than One Column Challenge Exercise Challenge Exercise Sample

#### **Printing**

Understanding Printing Previewing Before You Print Selecting a Printer Printing a Range Printing an Entire Workbook Specifying the Number of Copies The Print Options Challenge Exercise Challenge Exercise Sample

#### **Page Setup**

Strategies for Printing Worksheets Understanding Page Layout Using Built in Margins Centring on a Page Changing Orientation Specifying the Paper Size Setting the Print Area Inserting Page Breaks Using Page Break Preview Setting a Background Settings Rows as Repeating Print Titles Scaling to a Percentage Fit to a Specific Number of Pages Challenge Exercise Challenge Exercise Sample

#### **Creating Charts**

Understanding the Charting Process Choosing the Right Chart Using a Recommended Chart Creating a New Chart From Scratch Working With an Embedded Chart Resizing a Chart Repositioning a Chart Printing an Embedded Chart

Creating a Chart Sheet Changing the Chart Type Changing the Chart Layout Changing the Chart Style Printing a Chart Sheet Embedding a Chart Into a Worksheet Deleting a Chart Challenge Exercise Challenge Exercise Sample

#### **Common Chart Types**

Creating a Column Chart Creating a Line Chart Creating a Pie Chart Creating a Bar Chart Creating an Area Chart Creating a Scatter Chart Understanding Other Chart Types Challenge Exercise Challenge Exercise Sample

#### **General Computer Operation**

Risks and Hazards in the Office Setting Up an Ergonomic Workstation Breaks and Exercises Reducing Paper Wastage Environmentally Friendly Computing Backup Procedures Challenge Exercise Challenge Exercise Workspace

#### **Getting Help**

Understanding How Help Works Using Tell Me Accessing the Help Window Navigating the Help Window Using Google to Get Help Printing a Help Topic Other Sources of Assistance Challenge Exercise Challenge Exercise Workspace

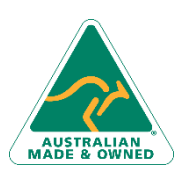

47 Greenaway Street Bulleen VIC 3105 Australia ABN 64 060 335 748

Phone: (+61) 3 9851 4000 Fax: (+61) 3 9851 4001 [info@watsoniapublishing.com](mailto:info@watsoniapublishing.com) [www.watsoniapublishing.com](http://www.watsoniapublishing.com/)

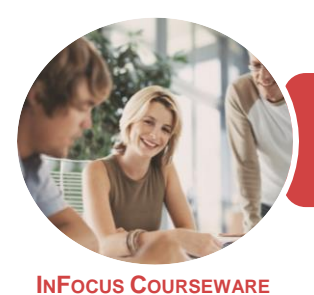

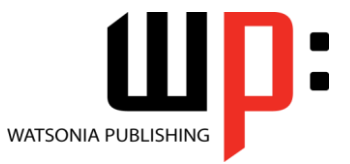

Microsoft Excel 2016

Product Code: INF1842

ISBN: 978-1-925873-19-1

### **Unit Mapping**

This unit describes the skills and knowledge required to correctly create and use spreadsheets and charts using spreadsheet software.

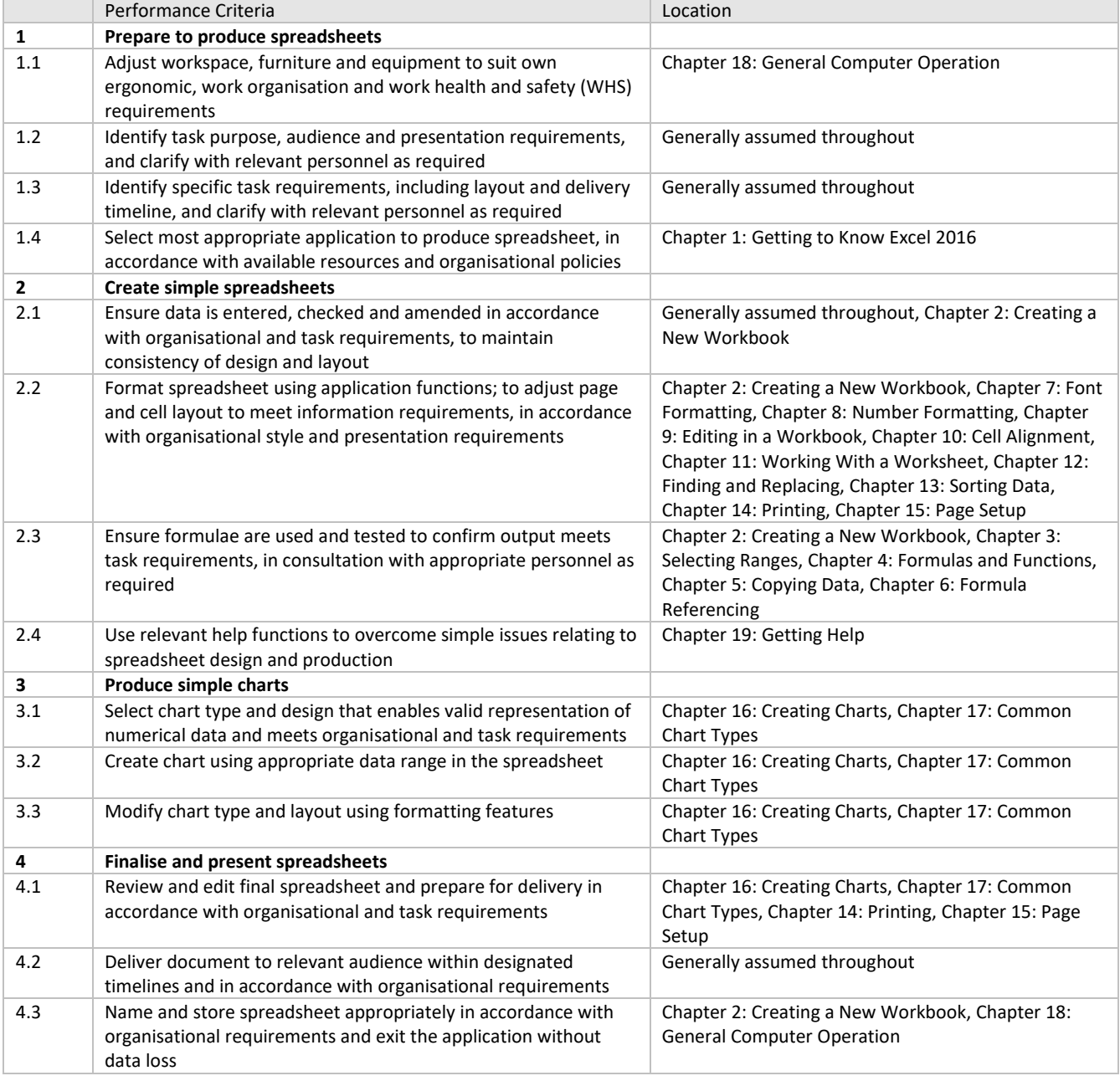

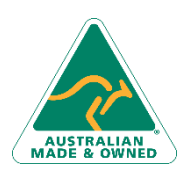

47 Greenaway Street Bulleen VIC 3105 Australia ABN 64 060 335 748

Phone: (+61) 3 9851 4000 Fax: (+61) 3 9851 4001 [info@watsoniapublishing.com](mailto:info@watsoniapublishing.com) [www.watsoniapublishing.com](http://www.watsoniapublishing.com/)